## **QIG : MDVR NETWORK SETTING (RJ45)**

\* Before user setup and execute network function by Ethernet(RJ45), Please follow the parameters of VMS server to set account as below :

1.GROUP ACCOUNT 2.PASSWORD 3.SERVER ADDRESS

(1) Enter MENU → select **SYSTEM** → PERIPHERAL → NETWORK

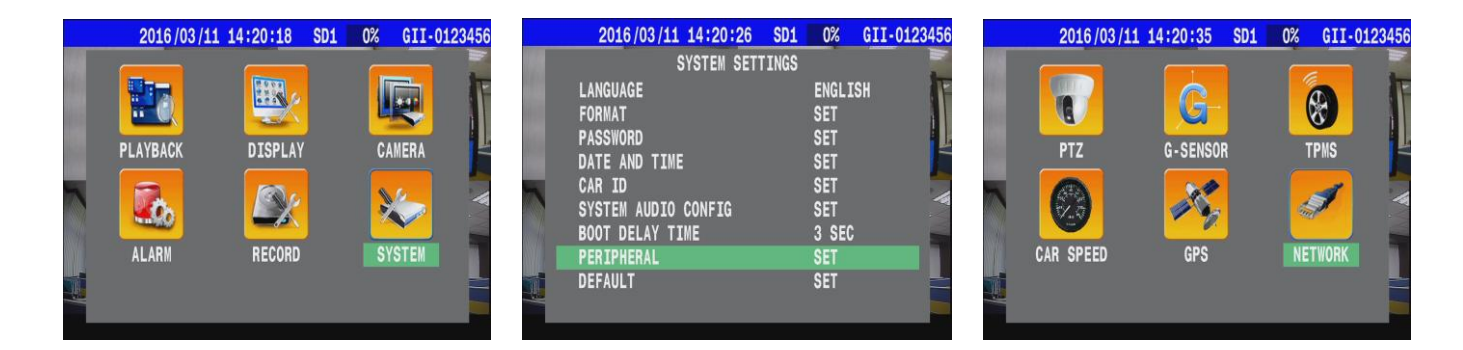

- **1.** \* GROUP ACCOUNT:**ABC**
- 2. \* PASSWORD: **12345678**
- 3. \* SERVER ADDRESS:

**59.120.137.202**

( Refer the Appendix )

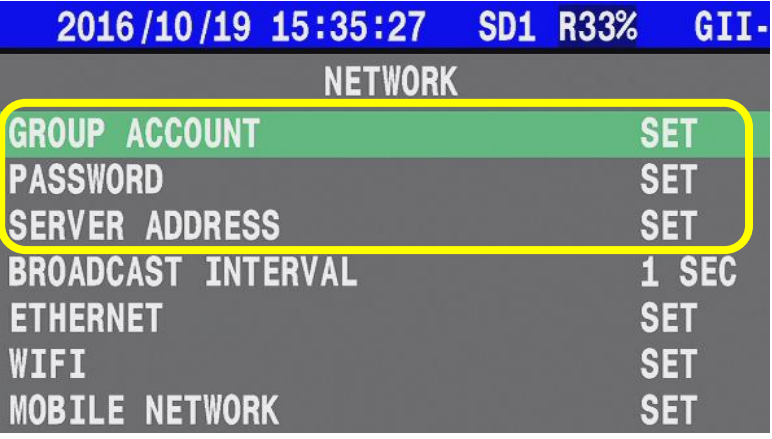

 $A + T$ 

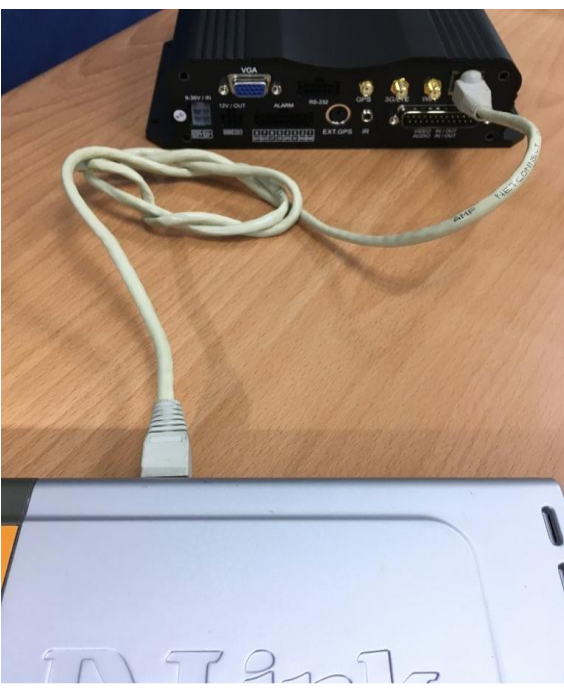

● Connect with switch via RJ45 cable.

(2) Press  $\implies$  on remote control to select "**ETHERNET**"

|                                   | 2016/10/19 15:35:24 SD1 R33% |                |            | GII        |
|-----------------------------------|------------------------------|----------------|------------|------------|
|                                   |                              | <b>NETWORK</b> |            |            |
| <b>ENTER</b>                      | <b>GROUP ACCOUNT</b>         |                | <b>SET</b> |            |
|                                   | <b>PASSWORD</b>              |                | <b>SET</b> |            |
| ZOOM<br><b>EOOM</b><br><b>PTE</b> | <b>SERVER ADDRESS</b>        |                | <b>SET</b> |            |
|                                   | <b>BROADCAST INTERVAL</b>    |                |            | 1 SEC      |
|                                   | <b>ETHERNET</b>              |                | <b>SET</b> |            |
|                                   | WIFI                         |                | <b>SET</b> |            |
| <b>Q</b> DVR<br>Mobi              | <b>MOBILE NETWORK</b>        |                |            | <b>SET</b> |

(3) Chooses type to **AUTOMATIC** then system would get IP address from DHCP server.

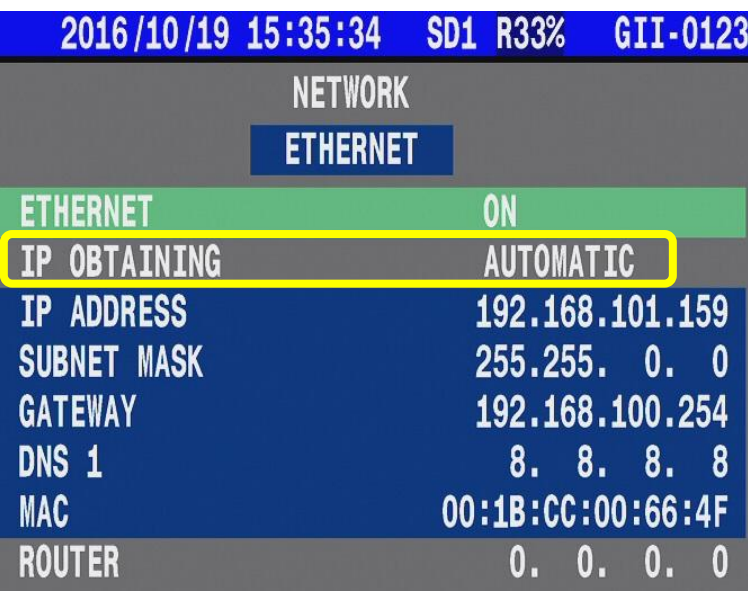

(4) Back to main screen then reboot the MDVR.

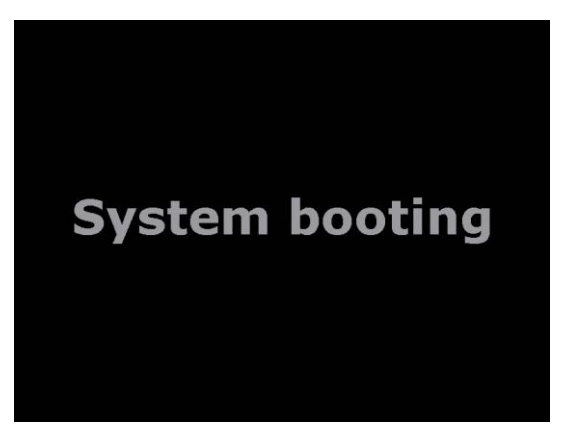

(5) After MDVR boot up, system will display the sign "RJ45" and "IP address" on main screen.

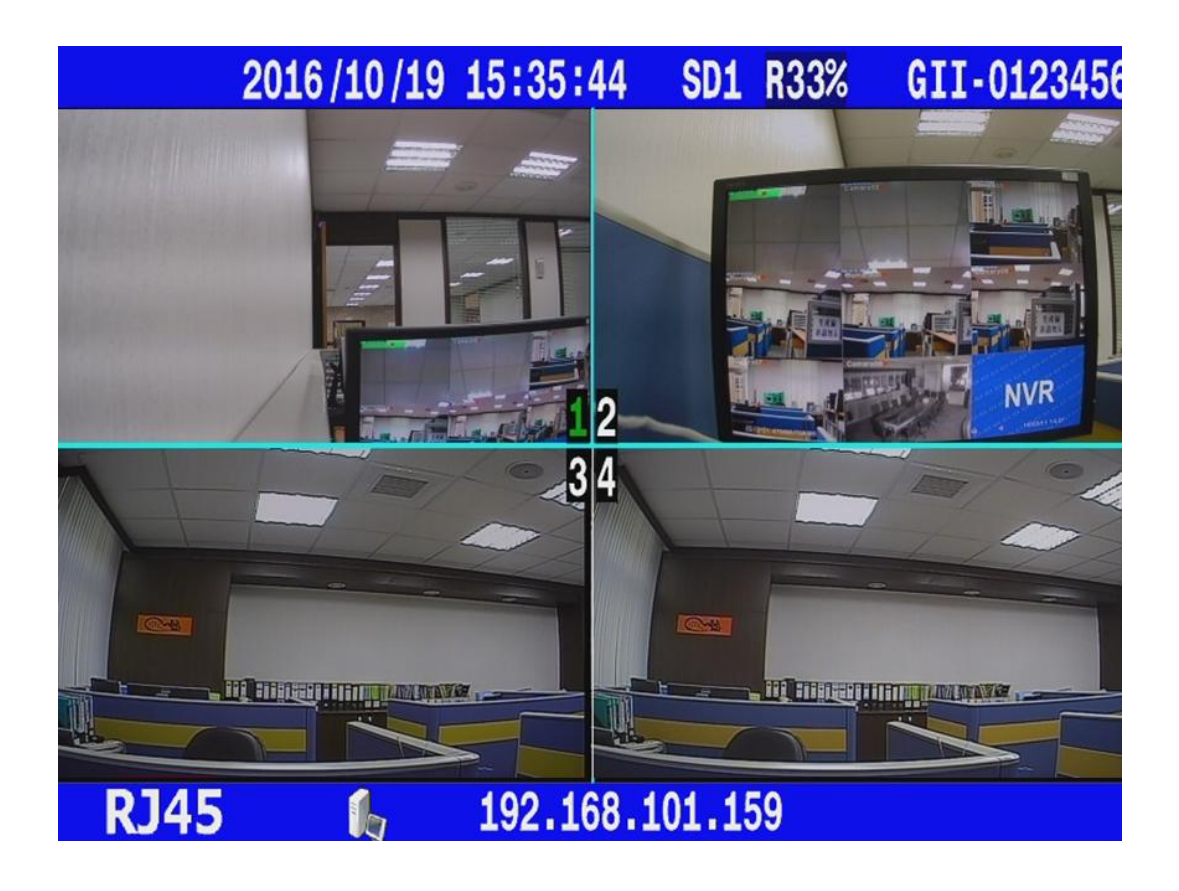

● Appendix :

Boot up **Cargisplayer** application then refer the parameters with User Account \* Please check "VMS - Server Mode"  $\rightarrow$  "User Account" for above information.

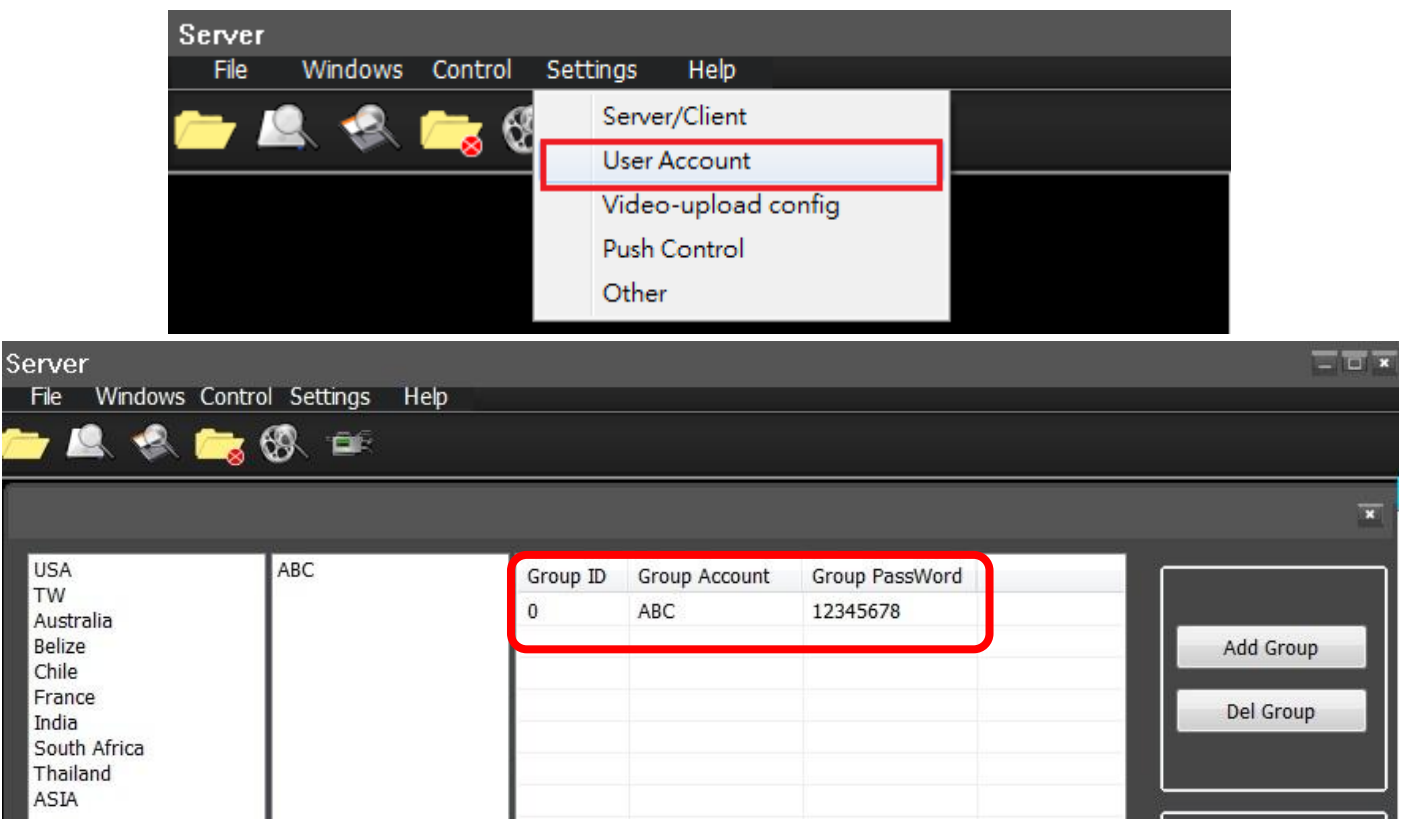